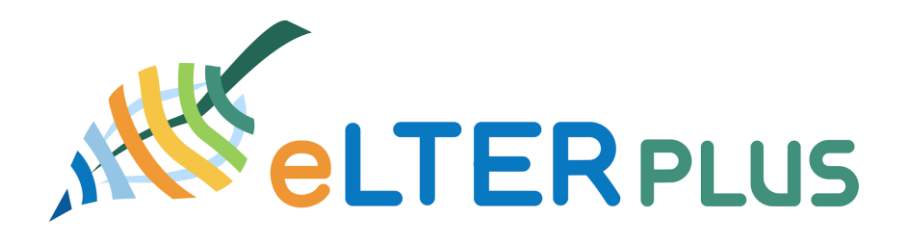

**European long-term ecosystem, critical zone and socio-ecological systems research infrastructure PLUS**

### **Guidelines for data collection**

## **Technical Document**

05. Octobert 2020

Author(s) and affiliations: Johannes Peterseil<sup>1</sup>, Sarah Geiger<sup>1</sup>, Melanie Tista<sup>1</sup>

1 Umweltbundesamt GmbH (EAA), Spittelauer Lände 5, 1090 Vienna, Austria

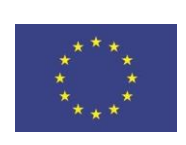

# DATA PROVISION (B2DROP)

If data are available at an open accessible repository, please provide basic metadata (sign post metadata) and the link to the file location.If data are not located in an open repository, the data need to be provided via an accessible cloud repository either provided by the data provider or using B2DROP as supported cloud store. in this case basic metadata need to be provided via DEIMS SDR and the URL to the data file or the directory with the data files need to be provided. Data are checked and collected from there by the data team and uploaded to the safe repository. B2DROP is a fully secured data exchange service on the basis of a NextCloud server. During transmission data are encrypted through the exclusive use of the https protocol for data transfer.

## How to provide the data?

In order to submit data three different options can be used. There is either a file-based upload on B2SHARE via DEIMS-SDR, upload your data on B2DROP or you provide the data for downloading (via Cloud or Server) and provide the link. Please select the most appropriate option for your data.

Technical information can be provided by

- · Johannes Peterseil (Johannes.Peterseil@Umweltbundesamt.at)
- · Sarah Geiger (sarah.geiger@umweltbundesamt.at)
- · Melanie Tista (melanie.tista@umweltbundesamt.at)

#### Submission to B2DROP

B2DROP allows the upload of data files to a (restricted) web repository. B2DROP is developed by the EUDAT2020 project in order to provide a common data infrastructure for European research data. eLTER H2020 is using the services provided by the EUDAT2020 project in order to share data files.

#### Naming convention for data files

The naming convention for files is:

Template: [Data Topic] [LTER Site Code] [Name of the file] Example: *temperature\_LTER\_EU\_AT\_003\_zoeb\_temp2015*

● How to upload a data file

When uploading data files to B2DROP please the following steps (which are described in the following in more detail):

- · Create a user account on B2ACCESS (only needs to be done once)
- · Upload one or multiple data file(s) to B2DROP
- How to register for uploading files to B2DROP?
	- · Register a B2Access Account:
		- · <https://b2access.eudat.eu/home/>

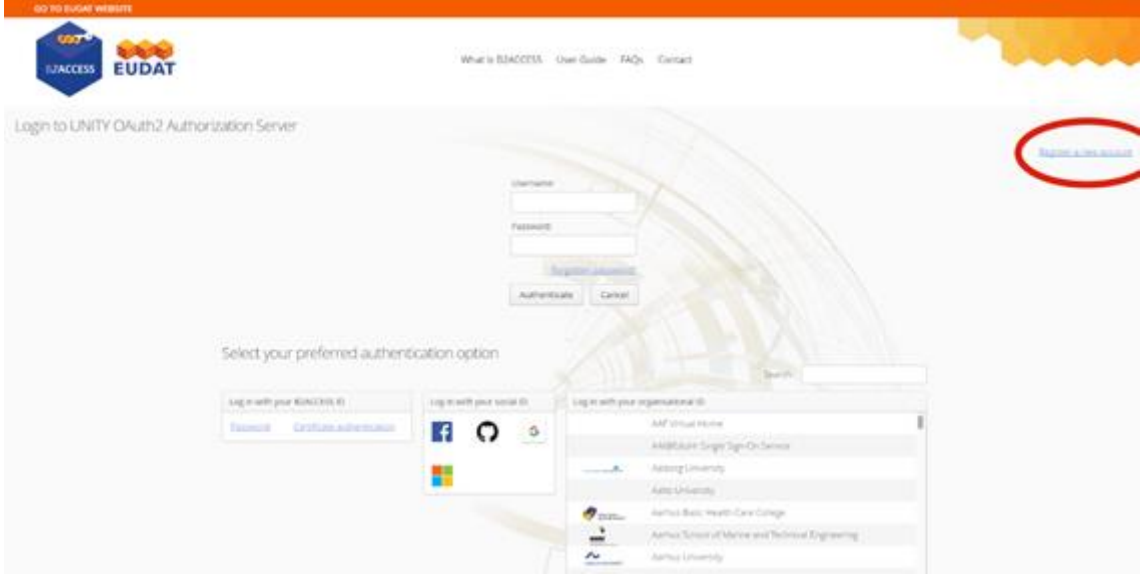

*Figure 1 B2Access Landing Page*

- · Choose the type of B2Access Account you want
- · Fill in the required fields

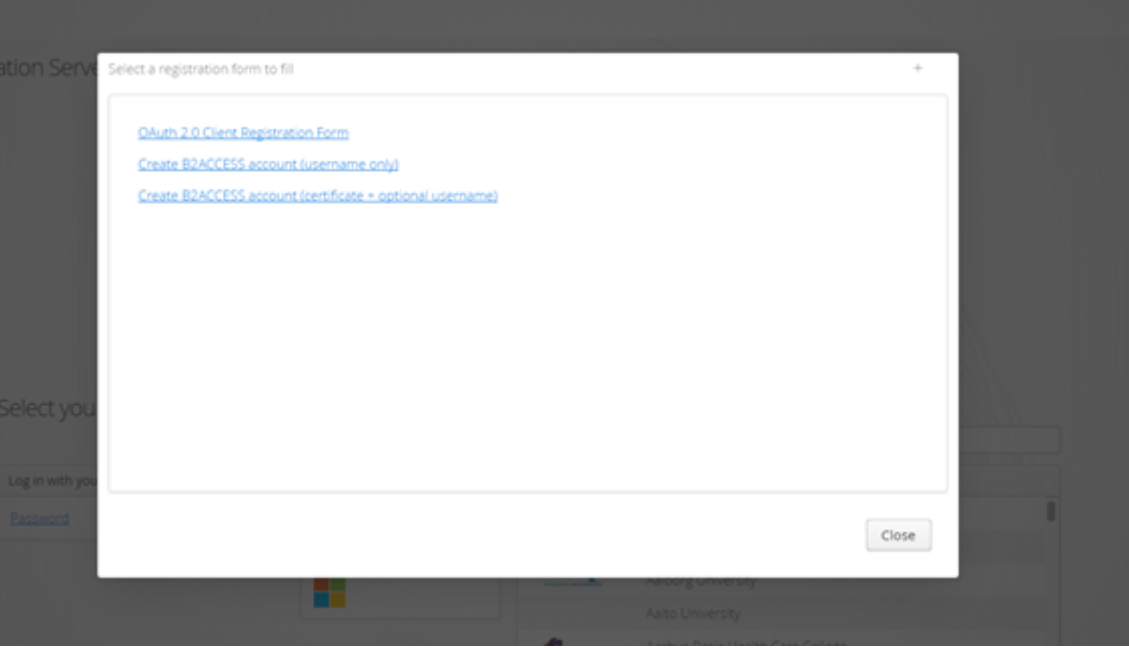

*Figure 2 B2Access Account Creation*

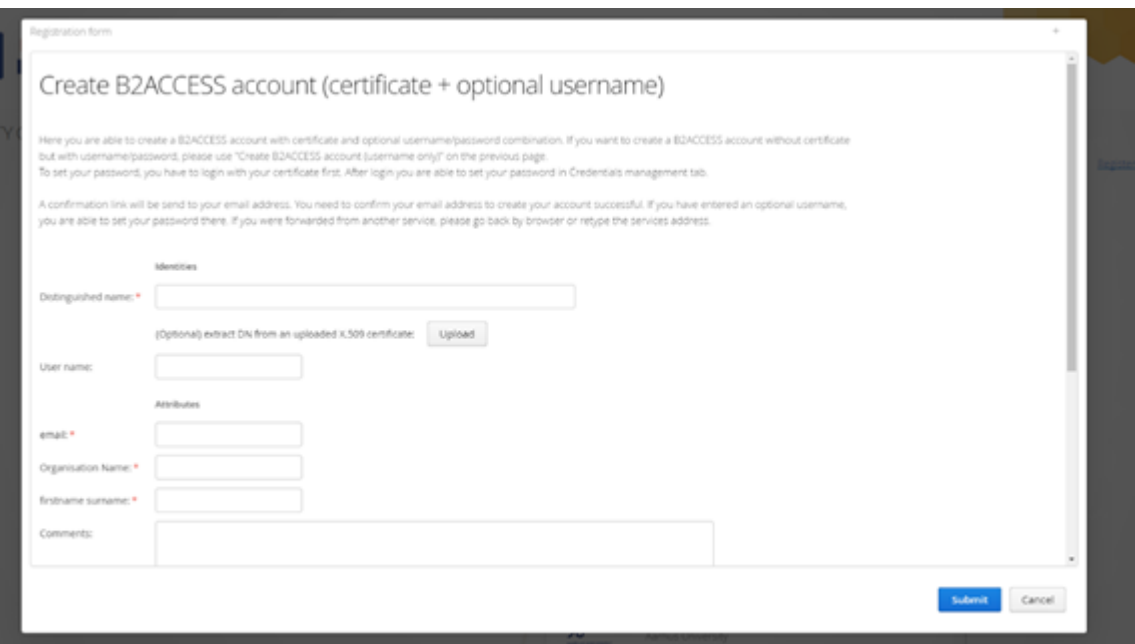

*Figure 3 B2Access Account Creation (certificate + optional username)*

#### ● Upload to B2DROP

#### If you want to share your files with the EUDAT service B2DROP go to: <https://www.eudat.eu/services/b2drop>

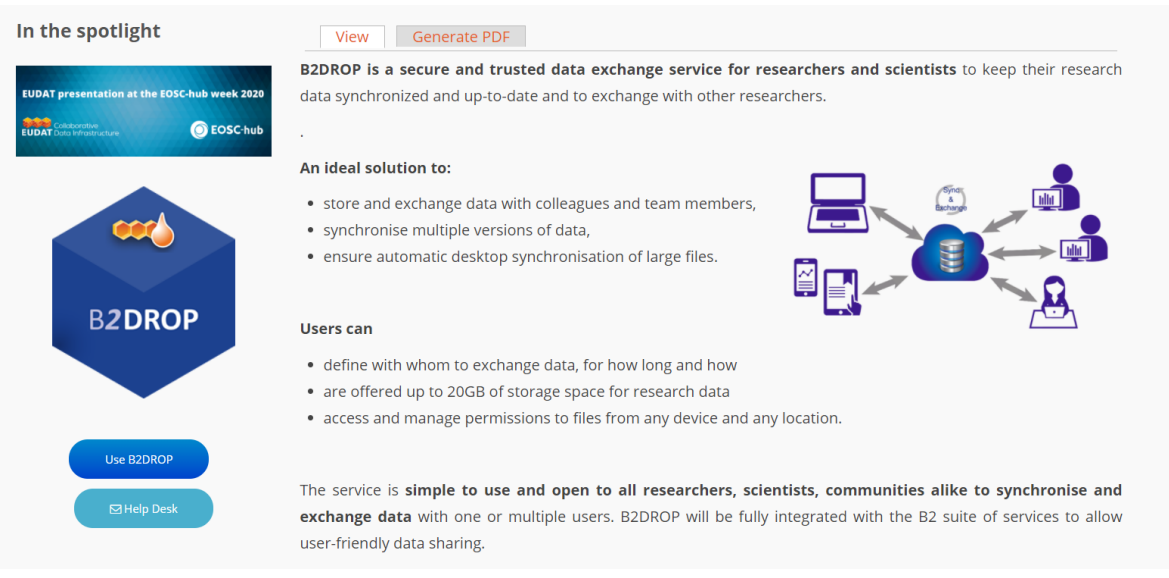

*Figure 4 B2DROP Service page*

Click on *Use B2DROP* and *LOGIN* with your B2Access Account.

After that go to:<https://b2access.eudat.eu/saml-idp/saml2idp-web-entry>

#### Click confirm

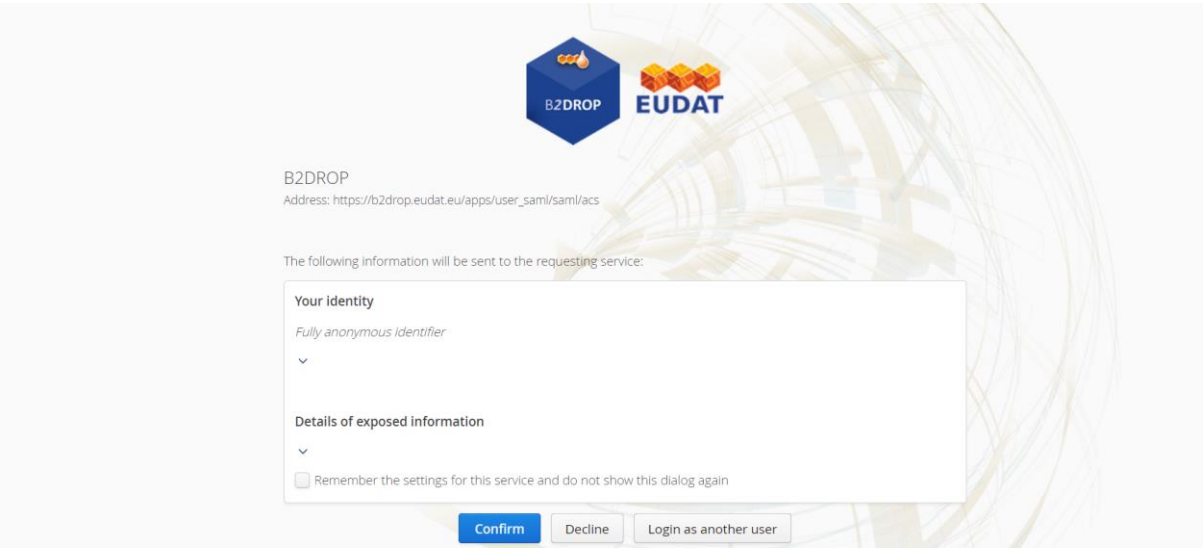

*Figure 5 B2DROP Identity Confirmation*

B2DROP functions like a dropbox. You can upload and share data with the people you want.

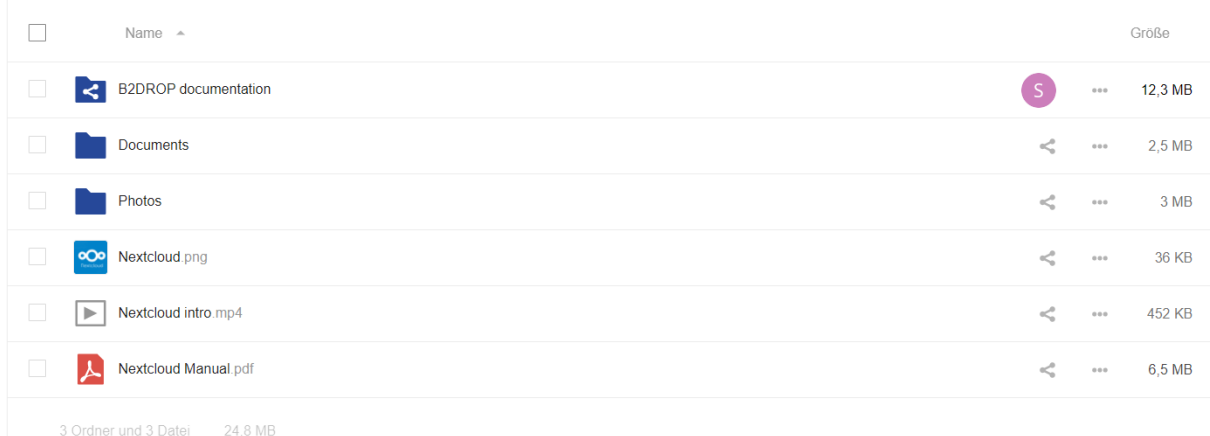

*Figure 6 B2DROP File Structure*

For additional information about B2DROP please read the Nextcloud Manual.

Naming convention for data files: please use the same convention as explained above.